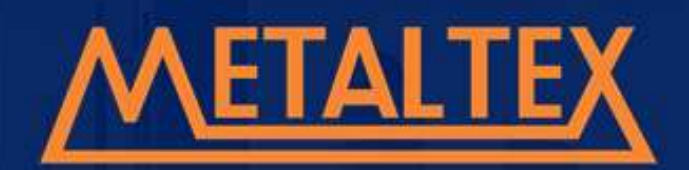

## **INVERSOR DE FREQUÊNCIA**

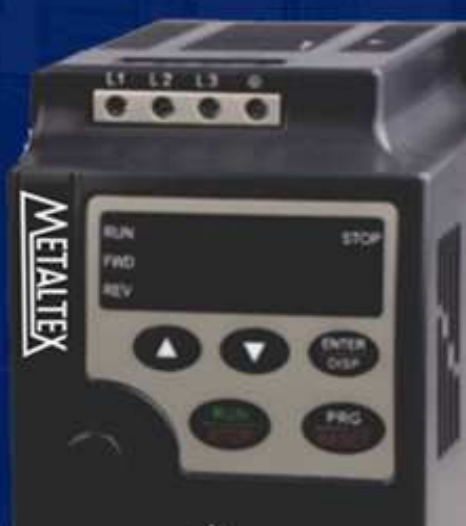

**WARNING** 

Dados Técnicos Instalação Parametrização Tabela de Falhas

## **MANUAL DE OPERAÇÃO**

www.metaltex.com.br

Ref. 4-003-1.0 Mai / 2017

**IF10**

## **METALTEX**

## **1. Ligações**

## **1.1. Diagrama Básico de Ligação**

Os usuários devem efetuar as ligações do inversor de acordo com o circuito do diagrama mostrado abaixo.

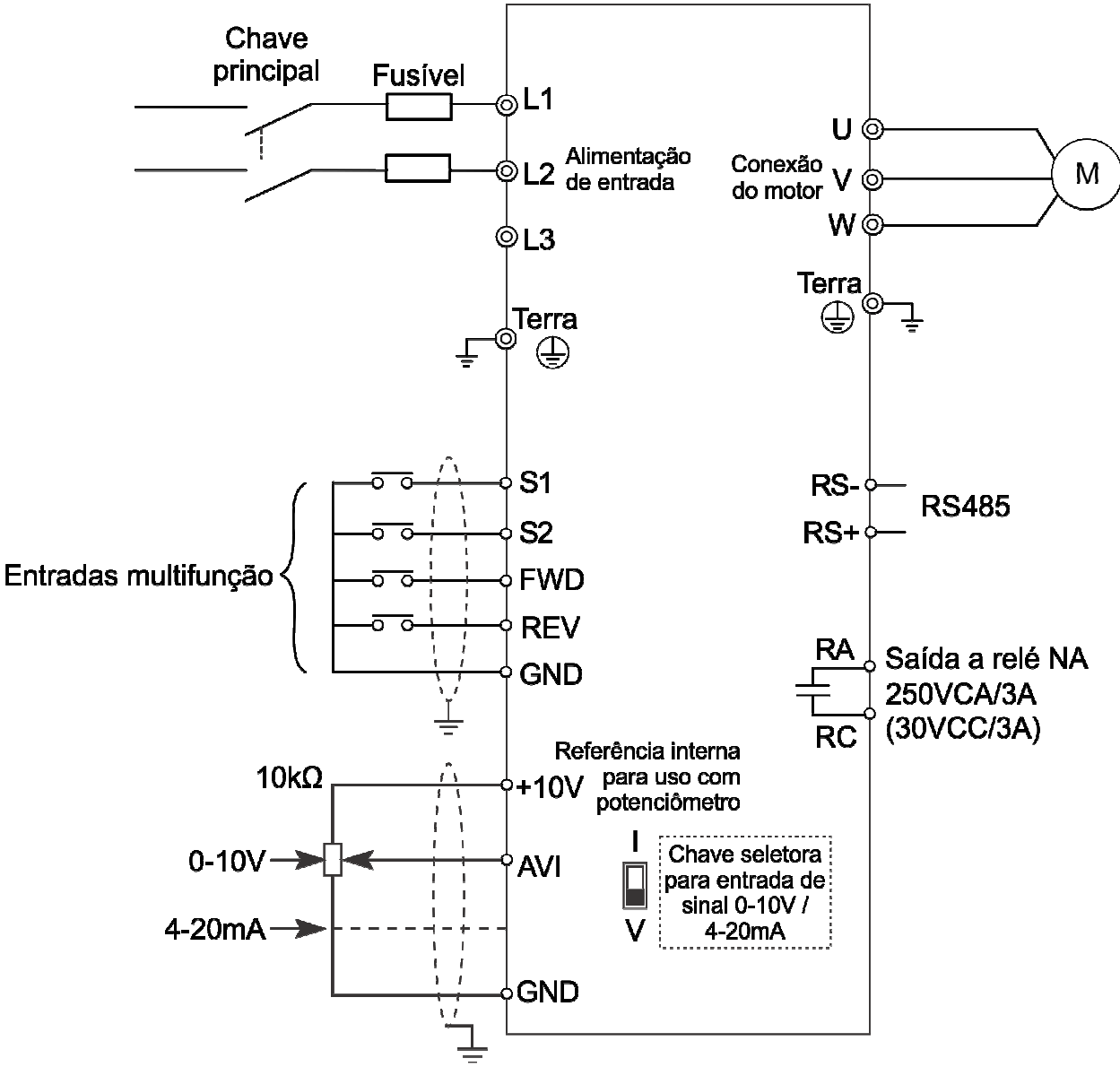

Atenção:

1) Não toque nos terminais de entrada ou abra o inversor enquanto estiver energizado. Isto pode causar choques elétricos.

2) Não conecte um modem ou fio de telefone na porta de comunicação RS485, sob risco de danos permanentes ao equipamento.

3) Certifique-se que a tensão de alimentação bem como os demais sinais elétricos estejam corretamente conectados, para que o inversor não seja danificado.

4) Dependendo do modelo adquirido, o inversor IF10 admite alimentação mono/trifásica.

- 5) Para alimentação monofásica 220VCA utilize os terminais L1 e L2.
- 6) Para alimentação trifásica utilize os terminais L1, L2 e L3.

 $\checkmark$ 

## **2. Operação do Teclado Frontal**

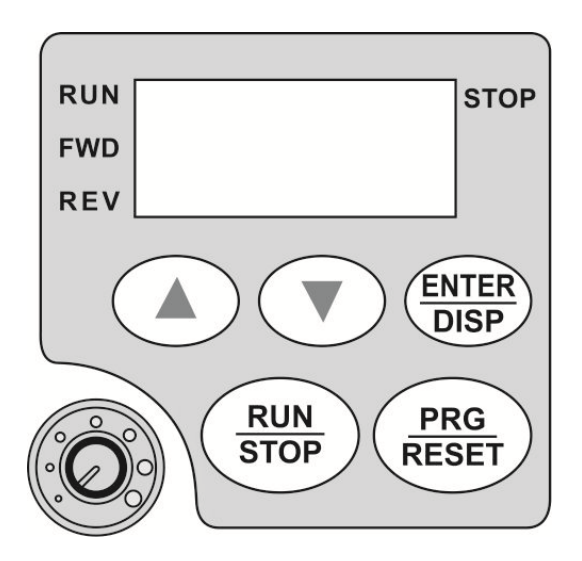

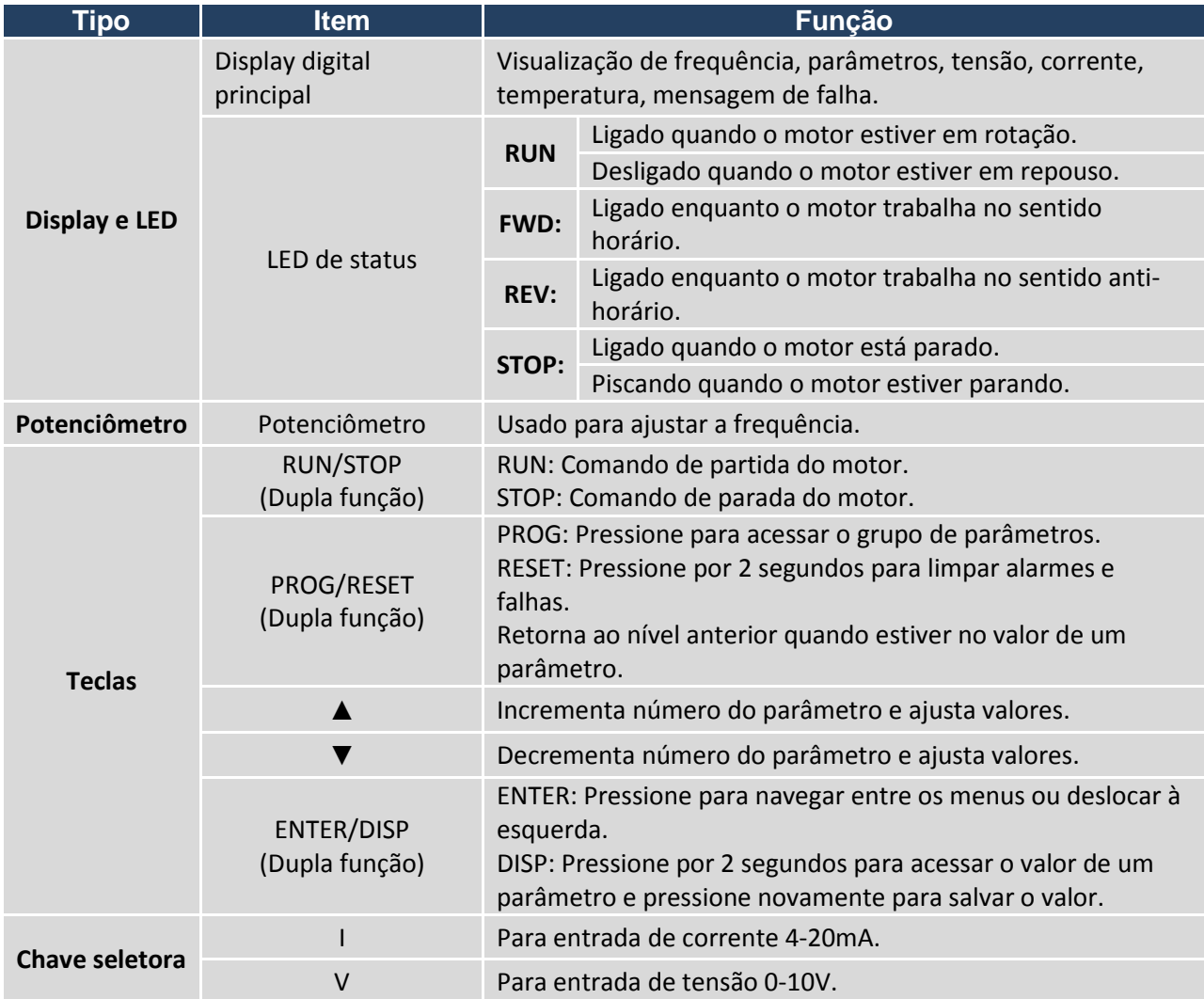

**3. Parâmetros** 

MANUAL DE OPERAÇÃO- IF10

frequência e o comando RUN/STOP é feito pelo botão do teclado digital.

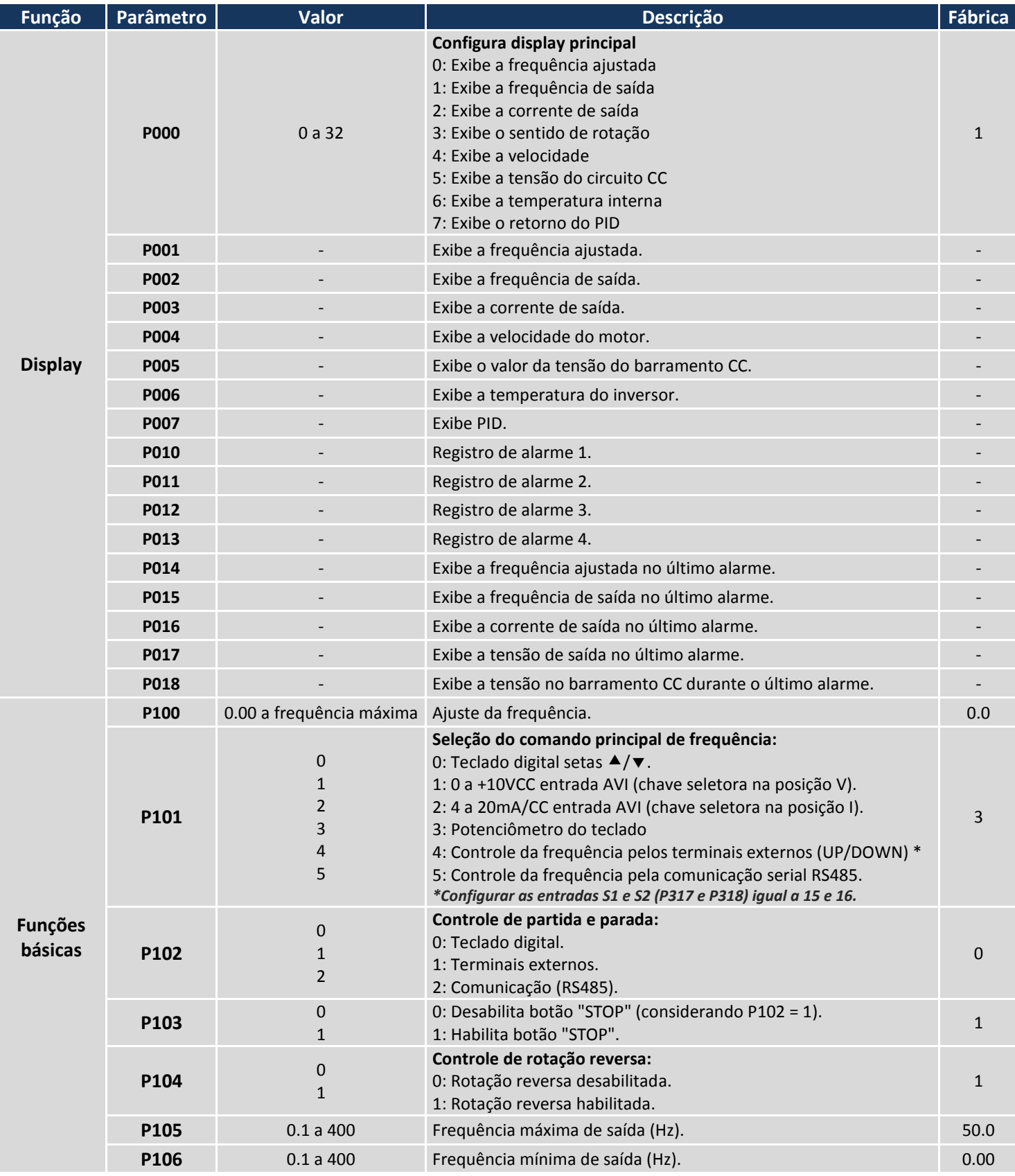

**METALTEX** 

#### M A N U A L DE OPERAÇÃO – IF 10 5 SER ANDRE DE LA SERVICIÓN DE LA SERVICIÓN DE LA SERVICIÓN DE LA SERVICIÓN DE

**Funções básicas** 

**Informação de placa do motor** 

**Funções de I/O (entrada e saída)** 

**P116** <sup>0</sup>

**P118** <sup>0</sup>

**P200** <sup>0</sup>

**P201** <sup>0</sup>

**P204** 0 a 150% corrente<br>nominal motor

**P206** 0 a 150% corrente<br>
nominal motor

1

1

1

1

**P117** 8 **Padrão de fábrica:** 

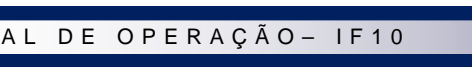

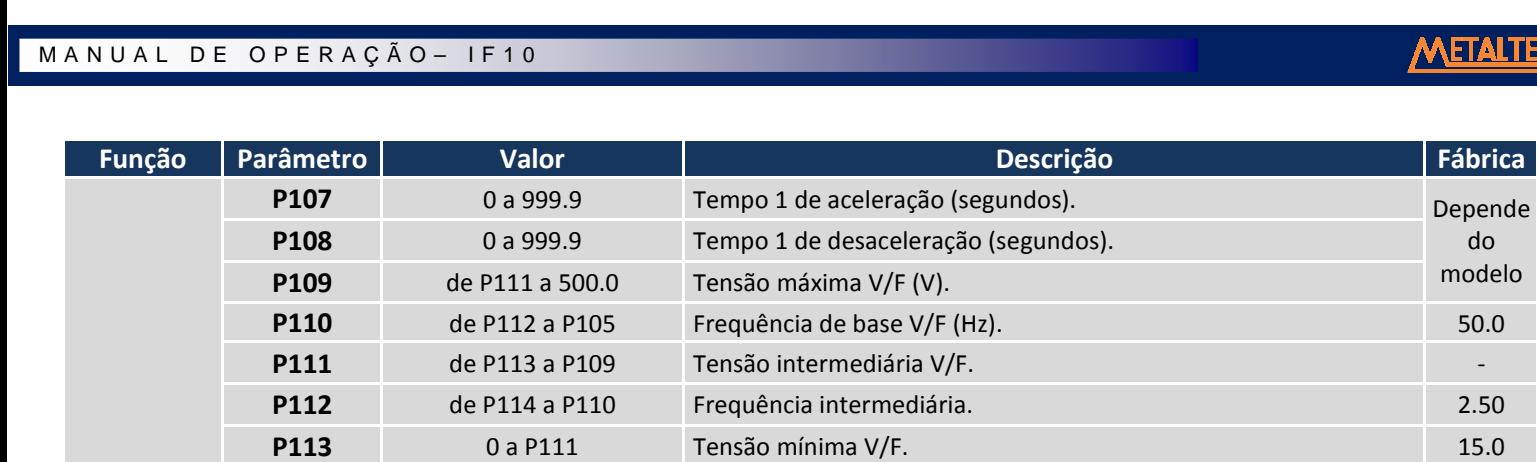

**P114 Damage Comparison Comparison Comparison** Frequência mínima V/F. 1.25 **P115** 1.0 a 15.0 Frequência da portadora (KHz). -

1: Ajuste automático da portadora ligado.

1: Parâmetros bloqueados (sem senha).

1: Reiniciar após auto diagnóstico.

0: Desaceleração até a parada (P108).

**P202** 0.10 a 10.00 Frequência de desligamento freio DC na partida (Hz). 0.5 **P203 0.10 a 10.00** Frequência de desligamento freio DC na parada (Hz). 0.5

**P205** 0 a 25 Tempo de operação do freio DC (partida) [segundos]. 0

**P207** 0 a 25 Tempo de operação do freio DC (parada) [segundos]. 0 **P208 Danho de torque (Boost) [%]. Canno de torque (Boost)** [%].

**P209 Decision Decision Contract Contract Contract Contract Contract Contract Contract Contract Contract Contract Contract Contract Contract Contract Contract Contract Contract Contract Contract Contract Contract Contrac P210 D** a corrente do sistema Corrente nominal do motor. **P211 D** a 100 **Corrente nominal do motor sem carga (%). 40% P212** 0 a 6.000 Velocidade nominal do motor (rpm). *Informação na placa do motor.* 1420 **P213** 0 a 20 Número de pólos do motor. *Informação na placa do motor.* 4 **P214** 0 a 10.00 Compensação do escorregamento do motor (Hz). 2.50 **P215** 0 a 400.00 **Frequência nominal do motor (Hz).** 60.00 **60.00 P216** 0 a 100 Resistência do estator (Ω). 0 **P217 D** a 100 **Resistência do rotor (Ω).** 0 **D 100 100 100 P218 Decision Comparent Comparent Comparent Comparent Comparent Comparent Comparent Comparent Comparent Comparent Comparent Comparent Comparent Comparent Comparent Comparent Comparent Comparent Comparent Comparent Compa P219 December 1.000 December 1.000 Indutância mútua do rotor (H).** 0.000 **Industrial CO** 

**P300** O a máxima tensão AV Mínima tensão de entrada analógica AVI. **P301** Mínima tensão AV a 10 Máxima tensão de entrada analógica AVI (V). 10.0 **P302 0** a 100.0 Tempo de filtro de entrada AVI (segundos). 1.0 **P303** 0 a máxima Corrente AI Mínima corrente de entrada AVI. 4.0 **P304** Mínima corrente AI a 20 Máxima corrente de entrada AVI (mA). 20.0

**Seleção de modo de parada:** 

8: Reset dos parâmetros para a configuração de fábrica - 60Hz. <sup>0</sup>

Corrente de operação do freio DC (partida). 100%

Corrente de operação do freio DC (parada) [%]. 100%

**Ajuste da portadora:** 

**Bloqueio dos parâmetros:**  0: Parâmetros destravados.

**Modo de inicialização:** 

1: Parada por inércia.

0: Desligado.

0: Normal.

do modelo

0

0

0

 $\Omega$ 

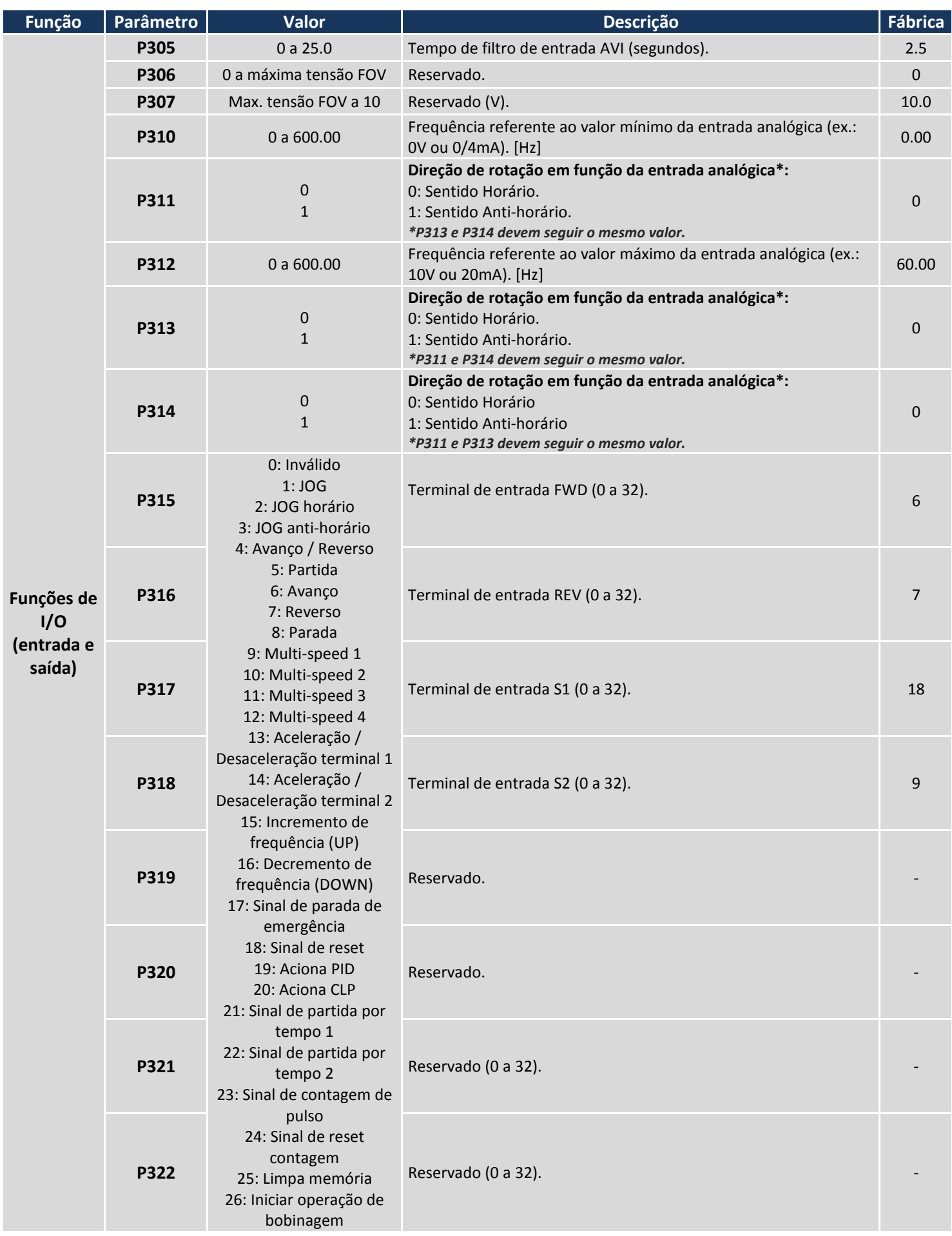

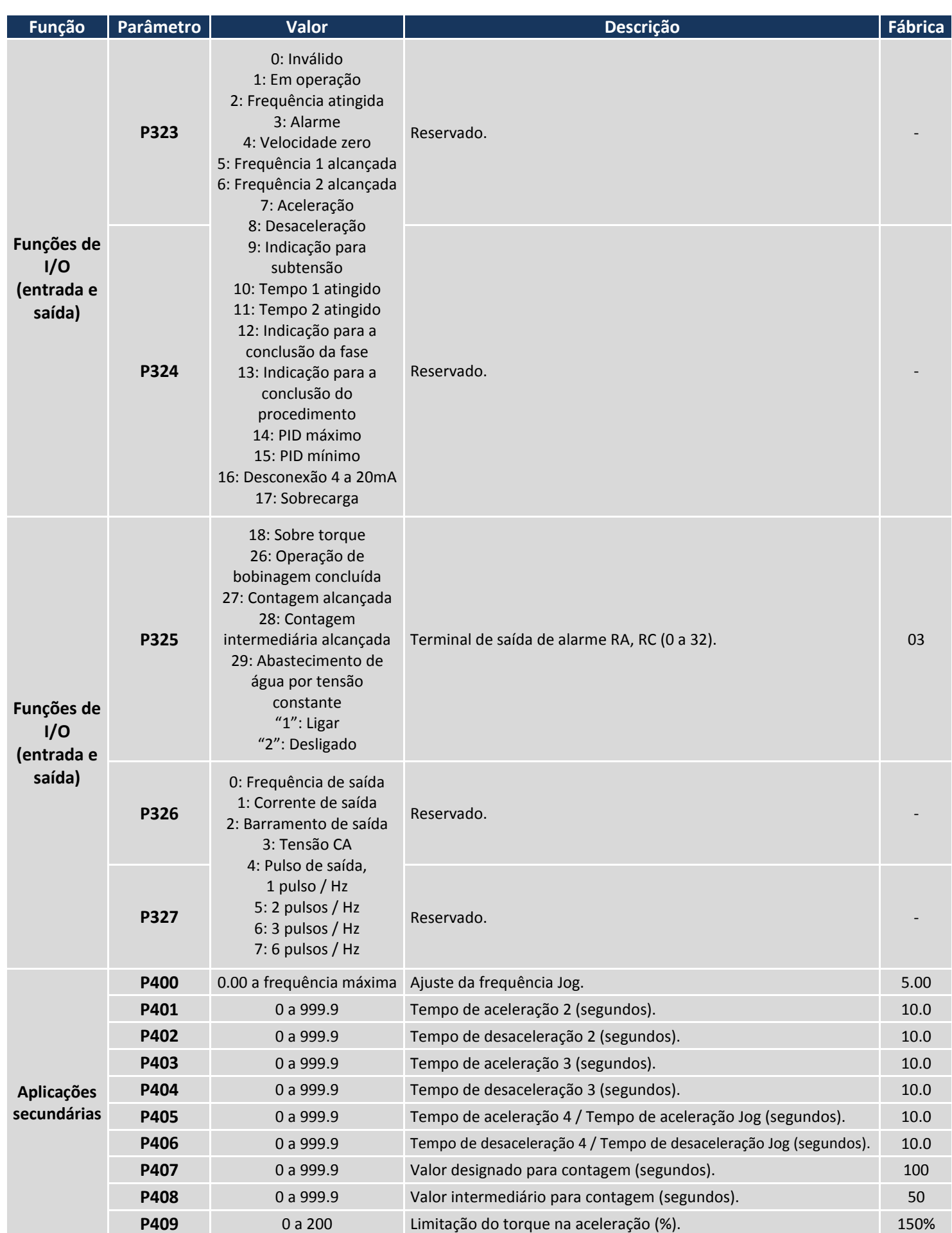

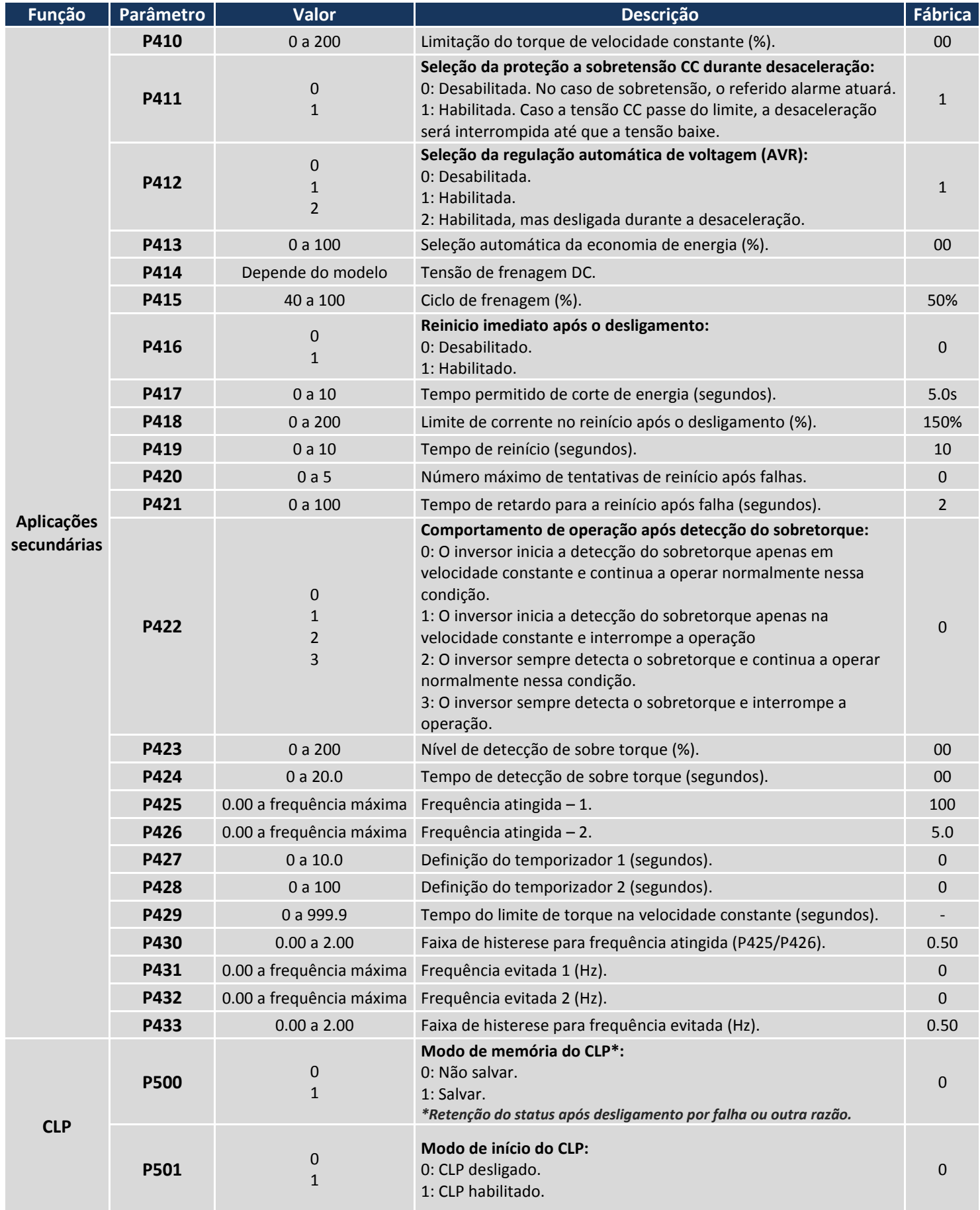

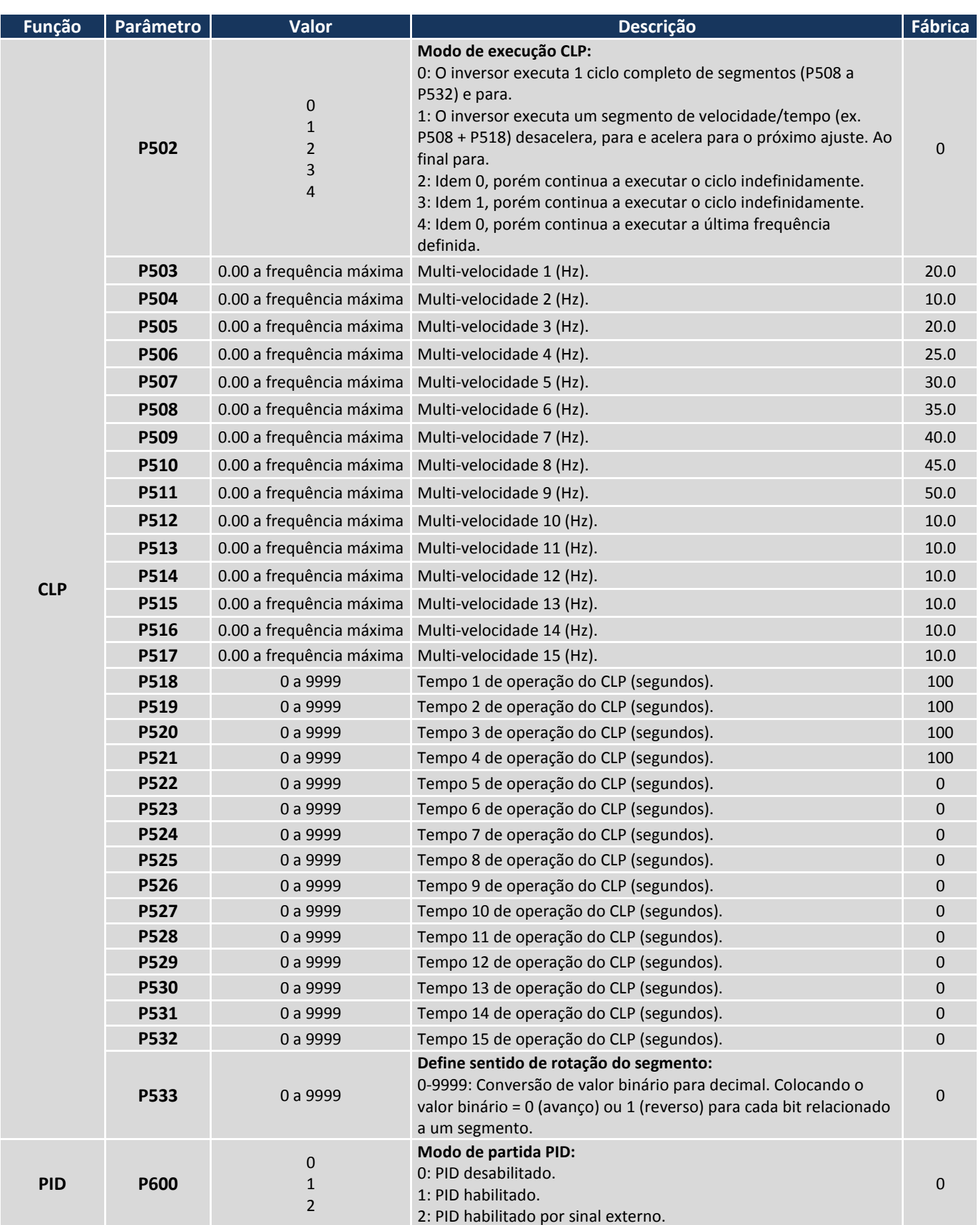

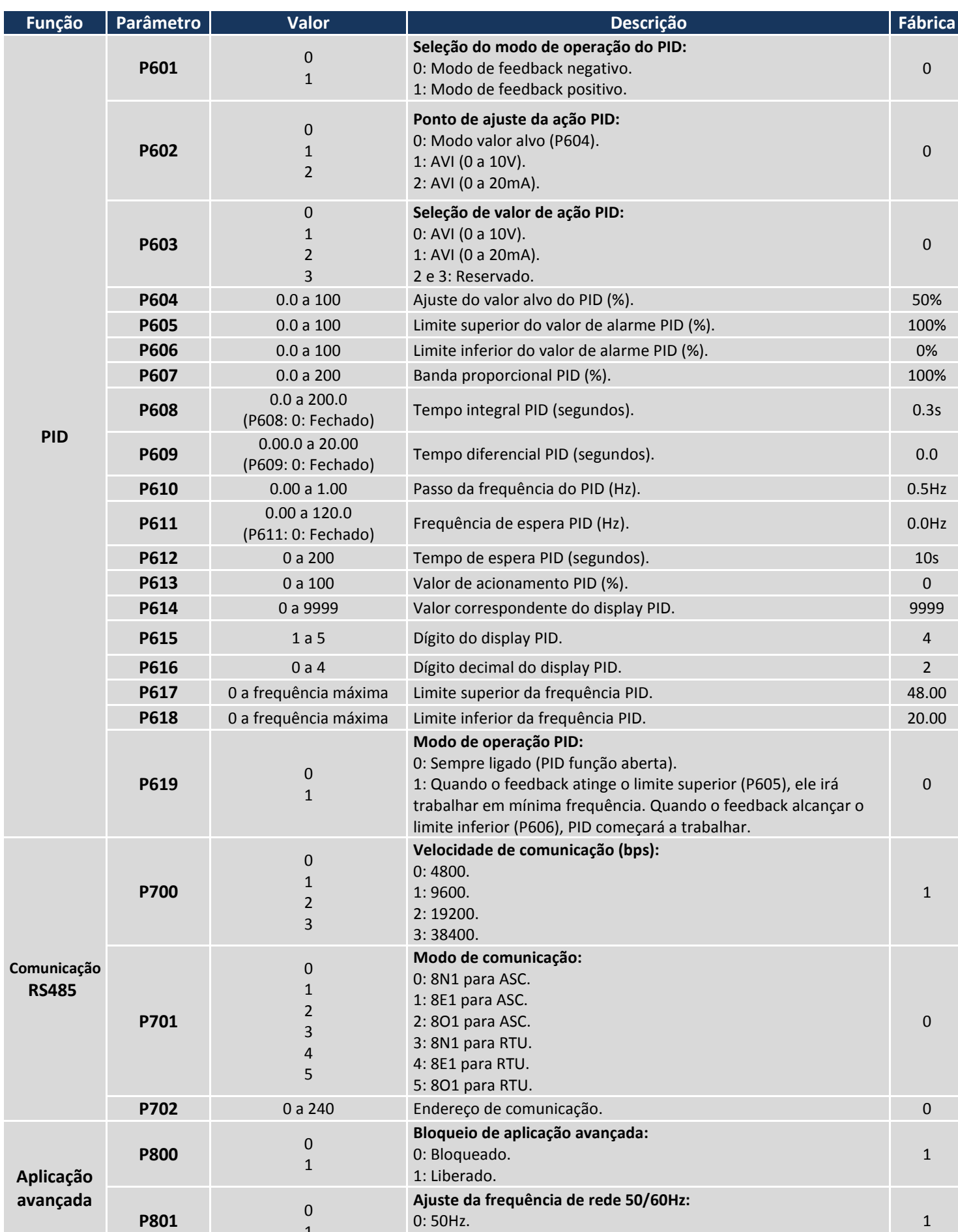

1 0: 50Hz. 1: 60Hz.

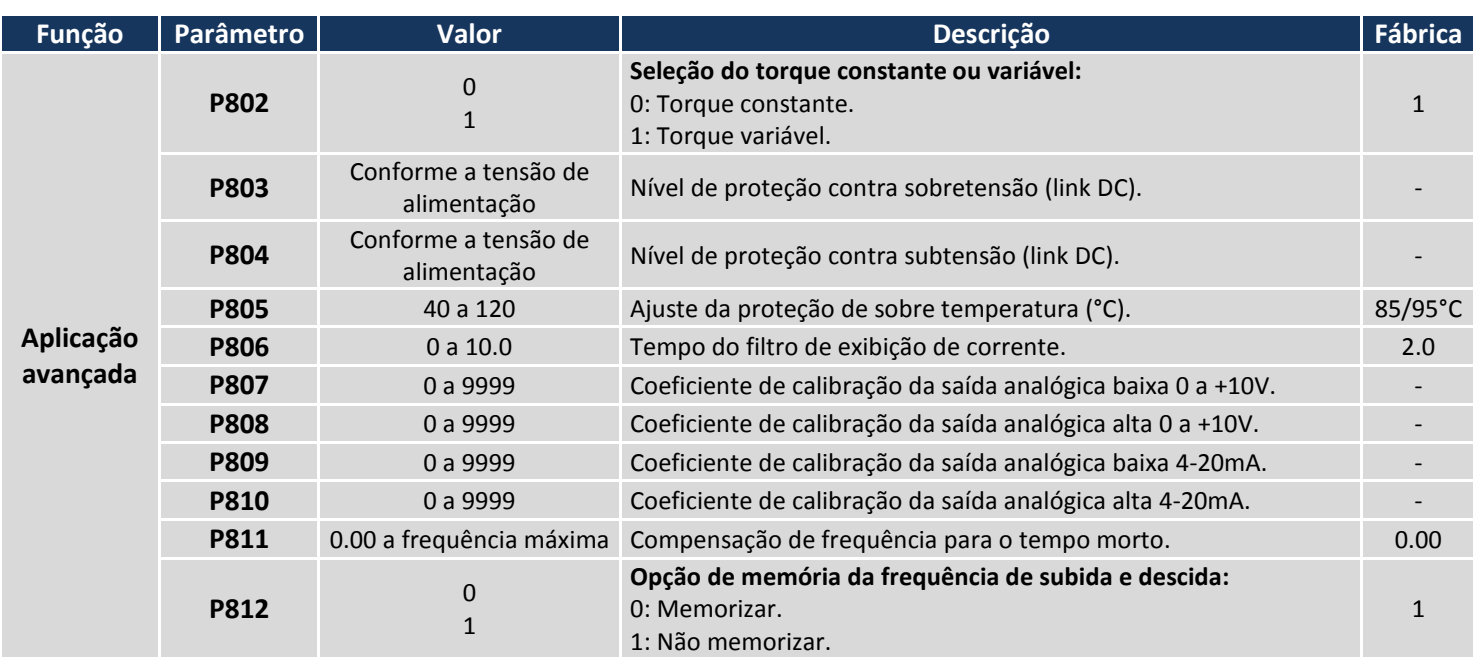

## **4. Tabela de falhas**

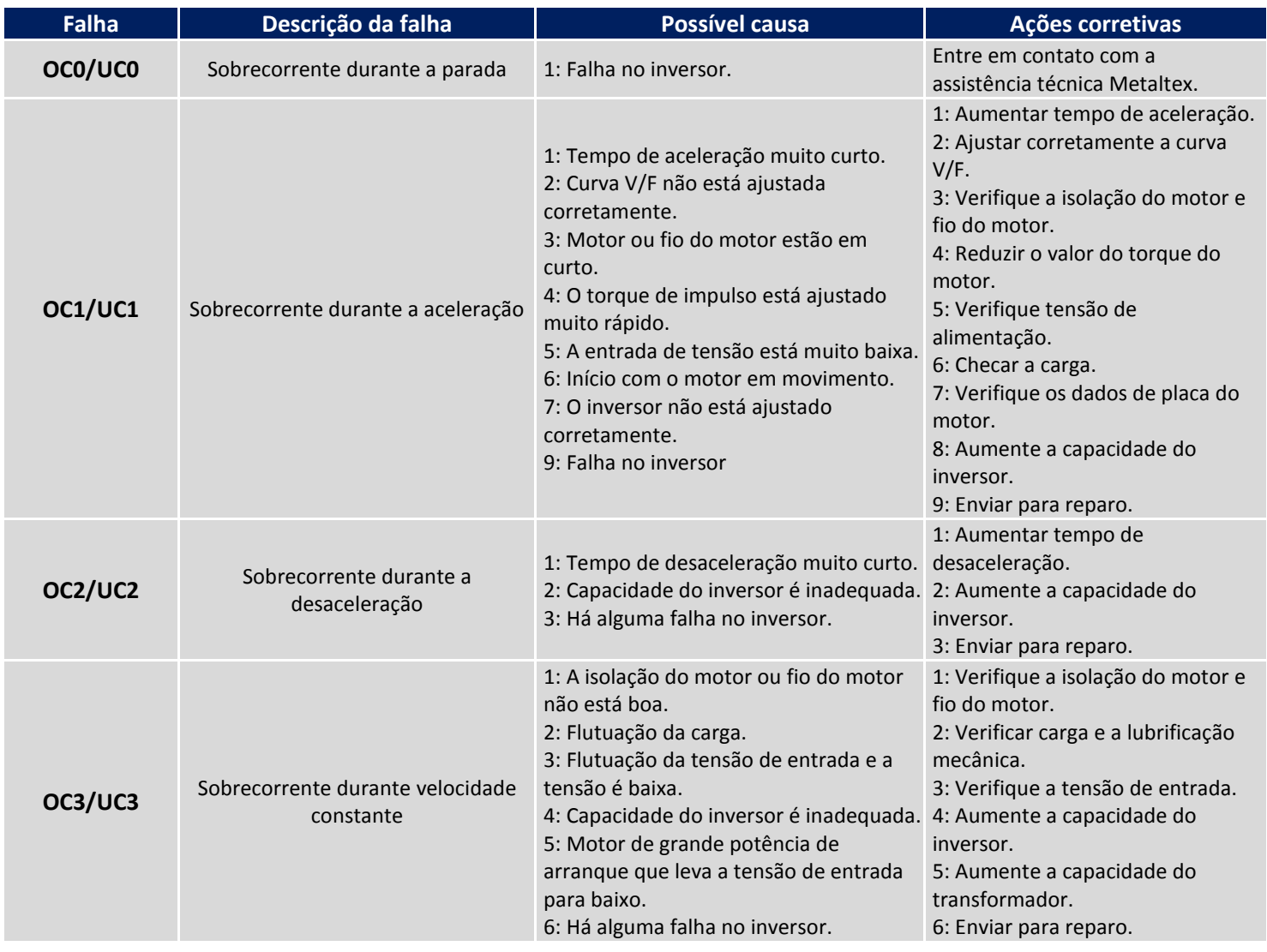

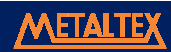

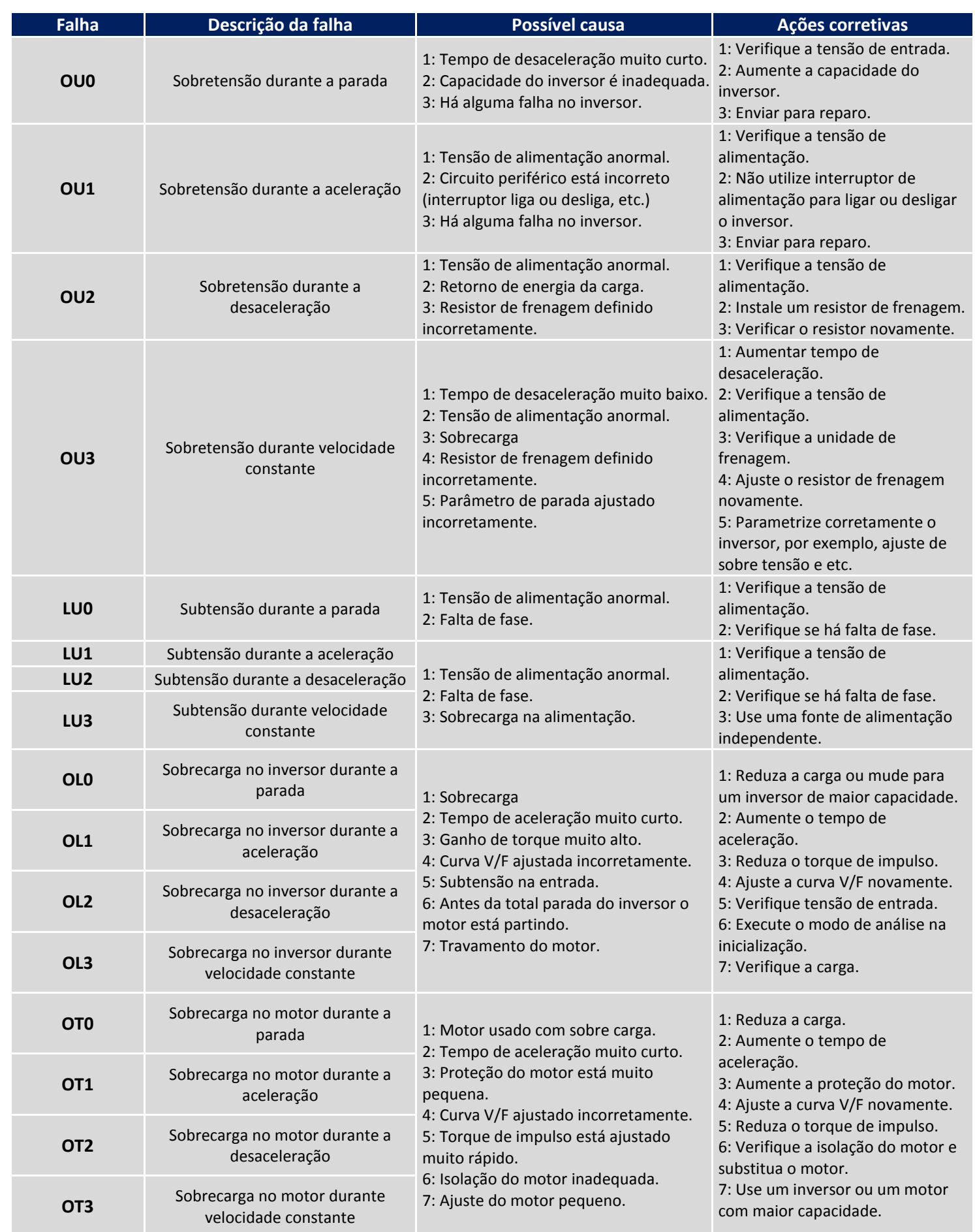

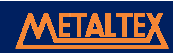

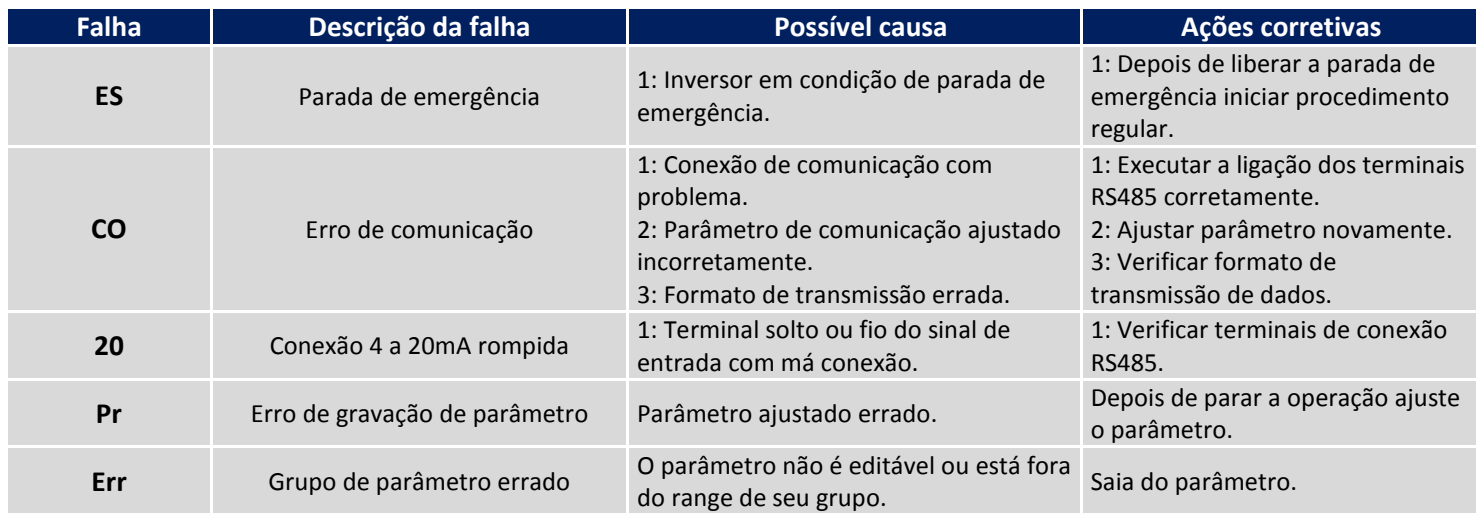

## **5. Especificações**

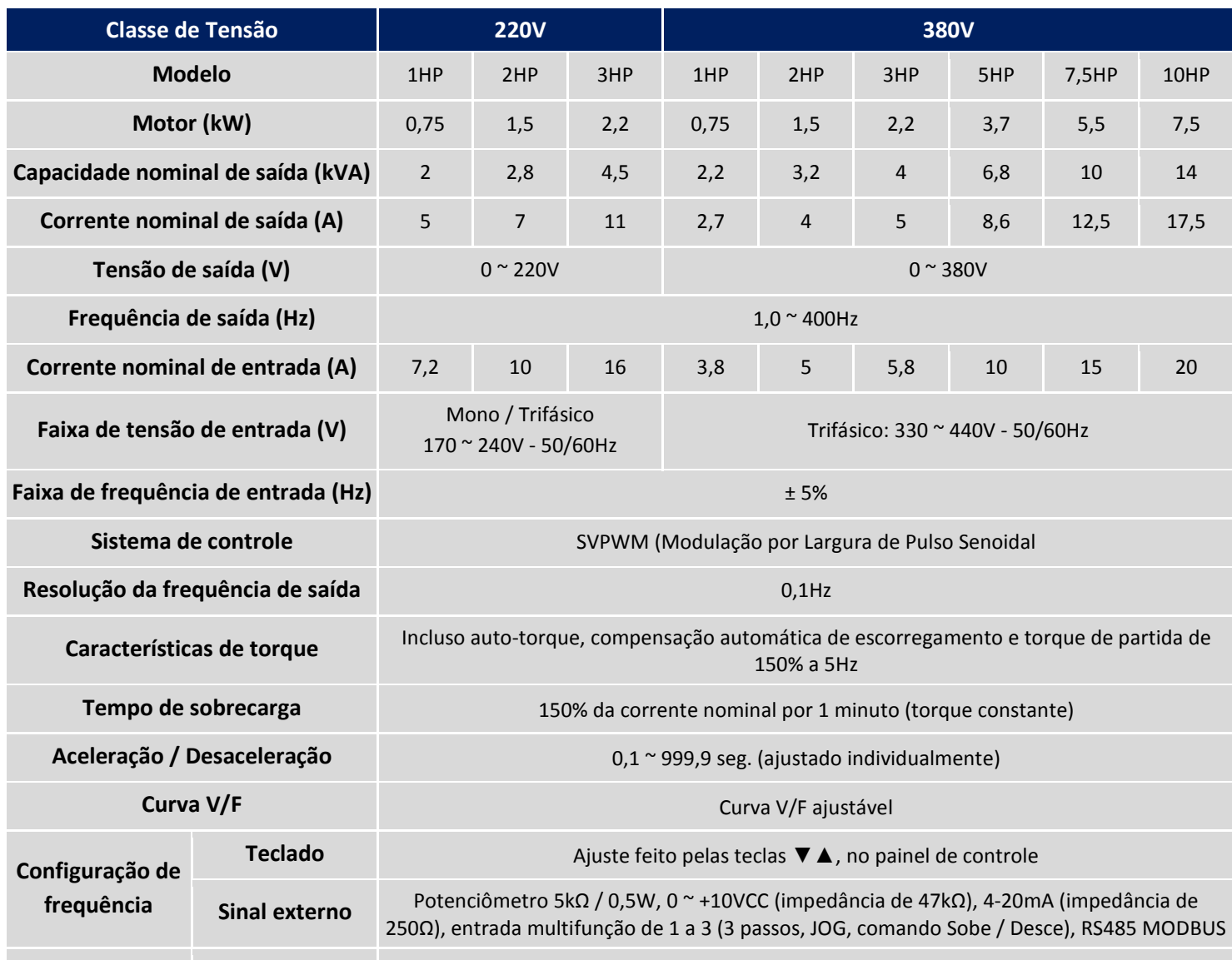

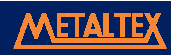

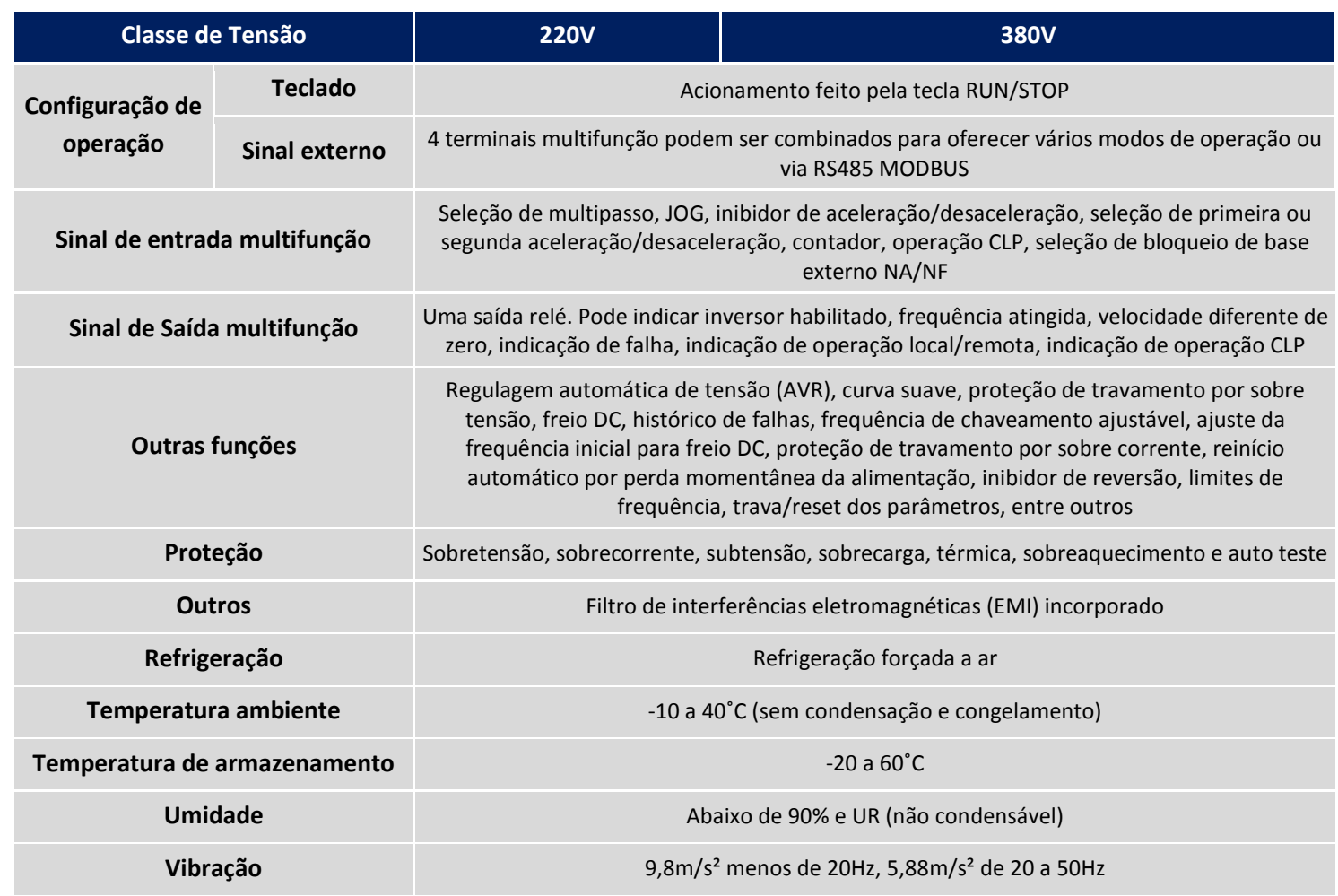

## **6. Dimensões**

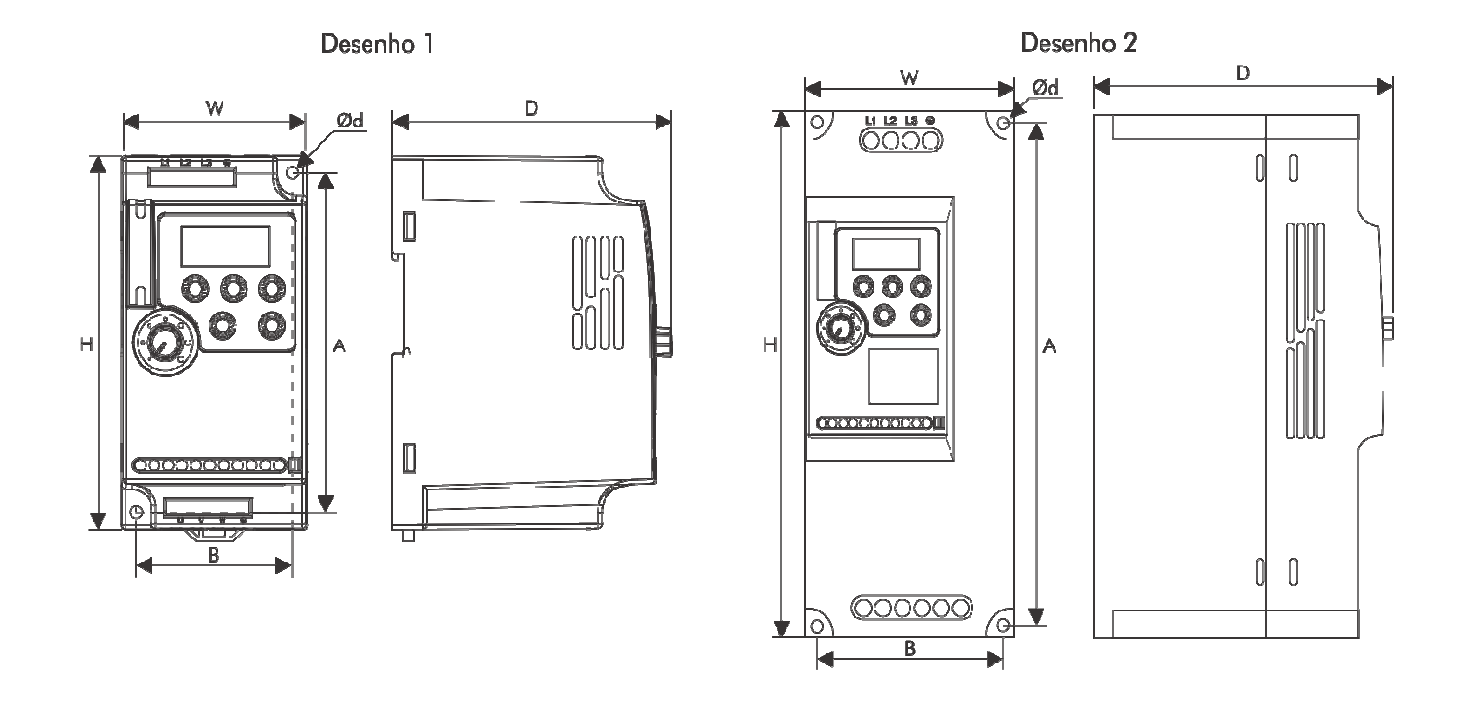

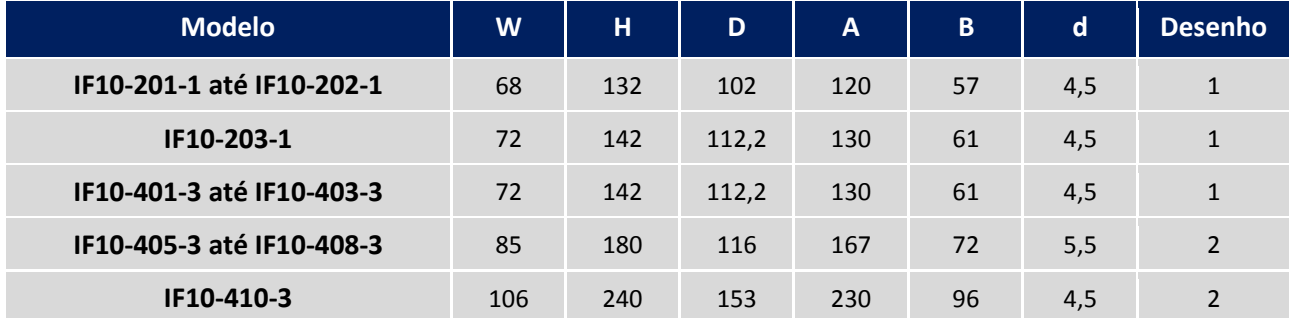

**Todas as dimensões em milímetros.** 

## **PRODUTOS ELETRÔNICOS METALTEX LTDA.**

**CNPJ: 60.864.428/0001-04** 

Suporte técnico: engenharia@metaltex.com.br

www.metaltex.com.br

Produzido na China

# **ENGENHARIA**

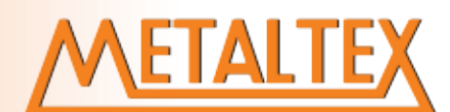

# Inversor IF10

Nota de Aplicação – Modbus IF10 Engenharia de Aplicações

Elaborado: abraga entre abraga entre abraga entre abraga entre abraga entre abraga entre abraga entre abraga entre abraga entre abraga entre abraga entre abraga entre abraga entre abraga entre abraga entre abraga entre abr

Alan Braga

Revisado: Referencia: Versão:

10-2017 1.0

1

## METALTEX

## Conteúdo:

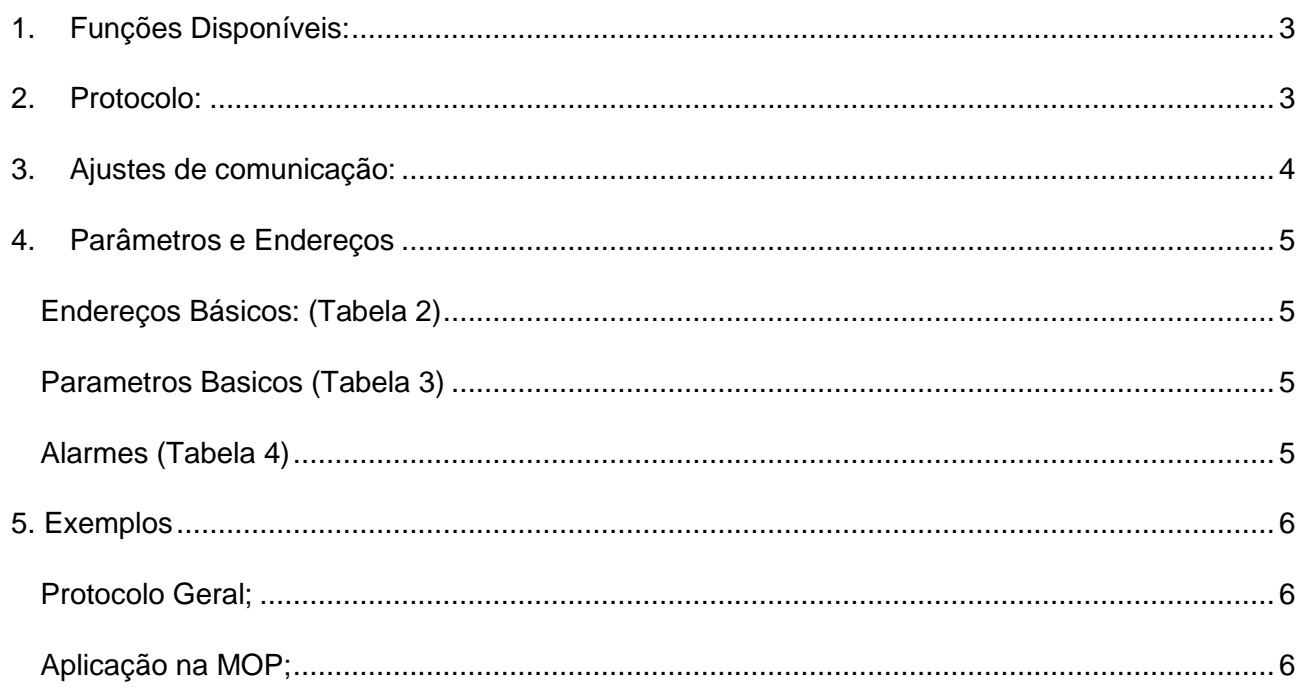

## <span id="page-18-0"></span>**1. Funções Disponíveis:**

Function:

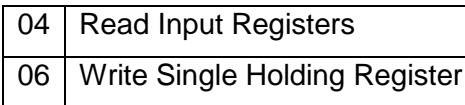

## <span id="page-18-1"></span>**2. Protocolo:**

Inverter modbus RTU Protocol:

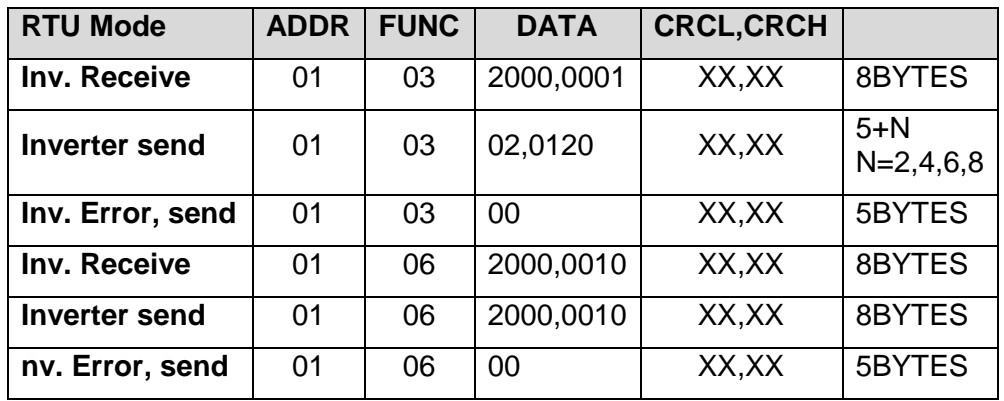

If error in send:

- (1) Function code don't exist
- (2) Function code locked or be protected

## <span id="page-19-0"></span>**3. Ajustes de comunicação:**

## (Tabela 1)

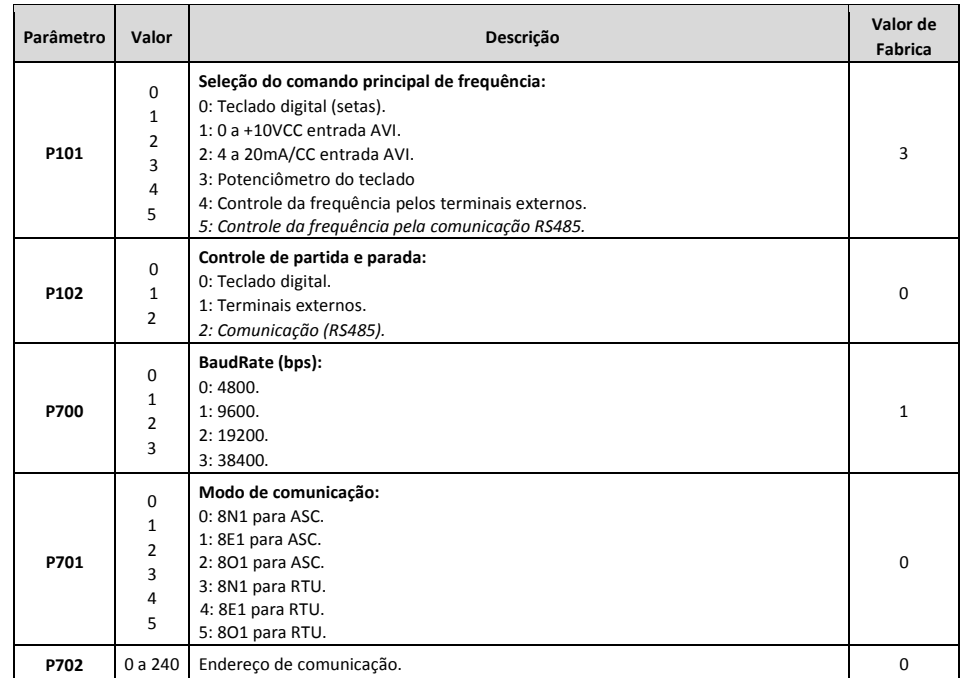

## <span id="page-20-0"></span>**4. Parâmetros e Endereços**

## <span id="page-20-1"></span>**Endereços Básicos: (Tabela 2)**

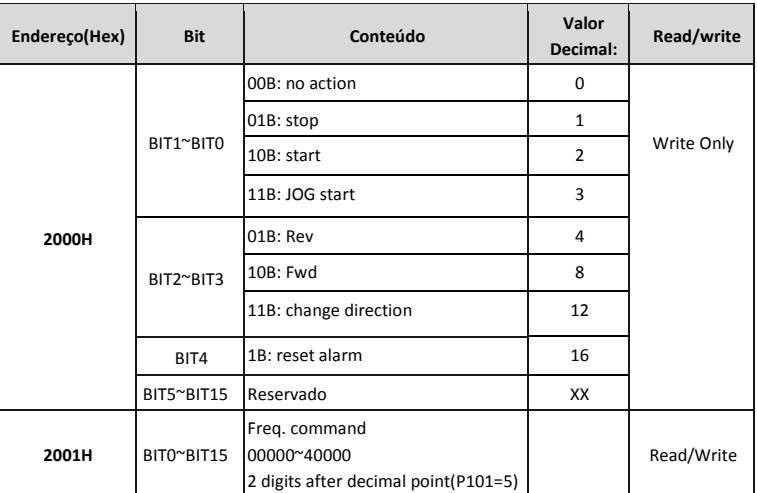

Obs.:

1) Não é possível escrever com comando single/multiple coils, os bits são apenas para referência, deverá ser o usado o comando 4x.

2) Não é possível ler os valores do endereço 2000H, ao tentar ler, vai dar erro na rede.

### <span id="page-20-2"></span>**Parametros Basicos (Tabela 3)**

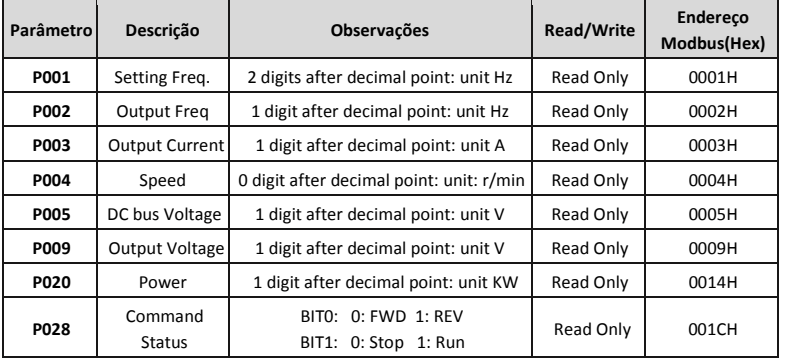

### <span id="page-20-3"></span>**Alarmes (Tabela 4)**

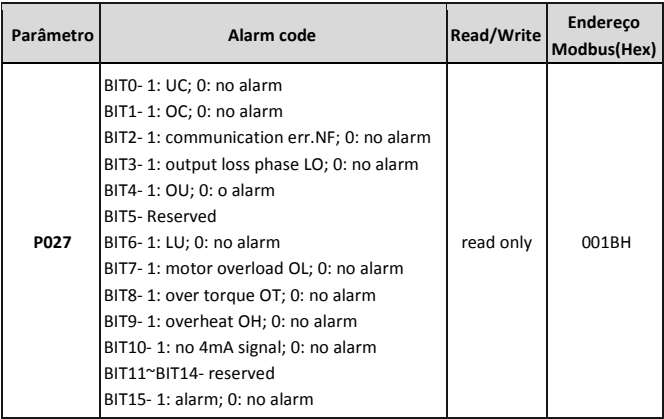

## <span id="page-21-0"></span>*Parâmetros adotados:*

 $P101 = 5$ (freq. source); P102 = 2(control mode); P700 = 1(baud rate 9600; P701 = 3 (8N1 FOR RTU);  $P702 = 1$  (Address);

#### <span id="page-21-1"></span>**Protocolo Geral;**

**Write Freq 50.00HZ (1388H) to 2001H:**

Send: 01 06 20 01 13 88 DE 9C Reply: 01 06 20 01 13 88 DE 9C

#### **Send run command - Write (02H) to 2000H:**

Send: 01H 06H 2000H 00H 02H 03H(CRCL) CBH(CRCH) Reply: 01H 06H 2000H 00H 02H 03H(CRCL) CBH(CRCH)

## **Send stop command - Write (01H) to 2000H:**

Send: 01H 06H 2000H 00H 01H 43H(CRCL) CAH(CRCH) Reply: 01H 06H 2000H 00H 01H 43H(CRCL) CAH(CRCH)

#### <span id="page-21-2"></span>**Aplicação na MOP;**

\*Atenção os endereços na MOP devem ser escritos em Decimal

2000H = 8192;

2001H = 8193;

## **Mudar a Frequência:**

Crie um "Digital Input" ( $\frac{1}{2}$   $\frac{1}{23}$   $\frac{1}{10}$ ).

Em "Object Type" Escolha o código 4x e no endereço coloque 8193. Os dois últimos dígitos serão as duas casas decimais.

Na guia "display" você pode configurar para mostrar os decimais no campo "Float".

#### **Comandos:**

Crie um "Function Button" ( ).

Click em "Set Data" e Adicione as configurações conforme tabela 2, veja exemplo:

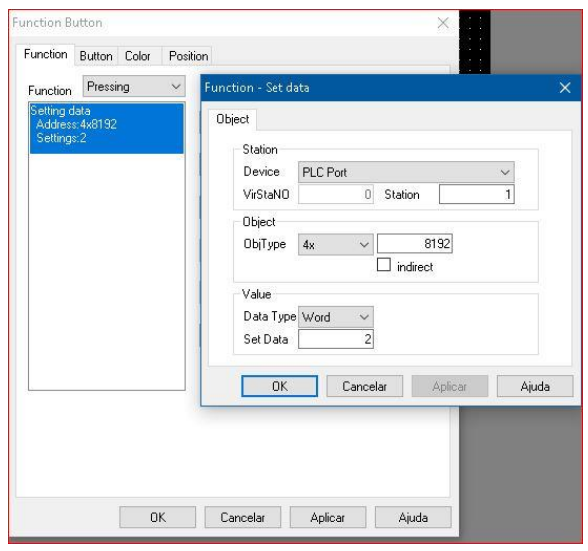

No exemplo ao lado estou escrevendo o valor "2" (Run) quando pressionado o botão de função.

Repita a operação para outros valores: Stop, Jog, Reset ...

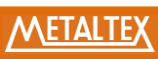

Anotaçoes: